## 3722.KH.JW.CTE581N793

## **Instructor Directions for Creating** a Pearson MyLab® Course

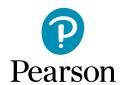

Savvas offers many Career and Technical Education programs, published by Pearson with digital access provided for teachers and students on the Pearson MyLab platform. Follow the simple instructions below to get started.

Go to: mlm.pearson.com

- 1. Under Register, click Educator.
- 2. Click I need to create or copy courses. Follow prompts to create an account.
- 3. Once logged into your account, select I have an access code. Enter the code provided by your Savvas Account Manager and click Verify.

- 4. Click Create/copy course. Click HERE for registration and course creation directions.
- 5. Once your course is created, take note of the Course ID from the home screen.
- 6. Once a course is created, students register at mlm.pearson.com and enroll in the course using the course ID (populated when the course is created), a student access code (student access must be purchased), and the student's school email address.

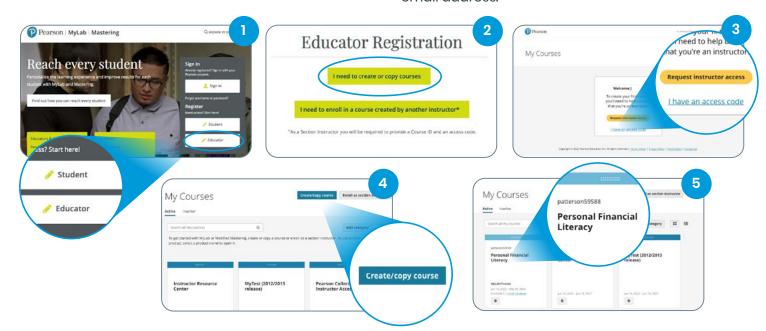

Click here for additional Training and Support

## For questions, contact your Savvas Account Manager: Savvas.com/find-my-rep

Savvas Learning Company is the official distributor for Pearson in offering effective, hands-on content in Career and Technical Education programs to K-12 schools and districts.

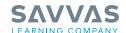

Savvas.com 800-848-9500 Join the Conversation @SavvasLearning

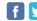

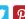

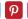

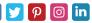